# <span id="page-0-0"></span>**Библиотека элементов мнемосхем пользовательского интерфейса**

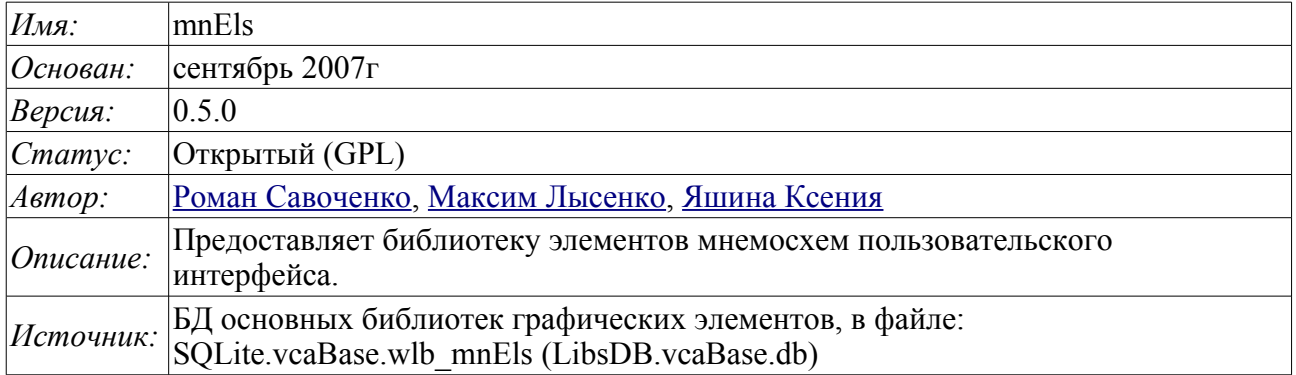

### **Оглавление**

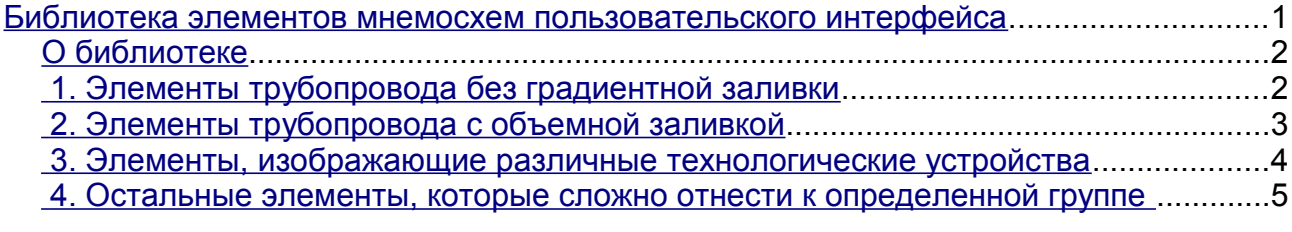

#### <span id="page-1-1"></span>**О библиотеке**

Библиотека создаётся для предоставления элементов мнемосхем пользовательского интерфейса. Библиотека строится на основе примитивов виджетов и модуля [JavaLikeCalc,](http://wiki.oscada.org/Doc/JavaLikeCalc?v=kgu) позволяющего создавать вычисления на Java-подобном языке.

Подключить библиотеку основных элементов пользовательского интерфейса к проекту станции OpenSCADA можно путём загрузки вложенного файла БД, размещения его в директории БД проекта станции и создания объекта БД для модуля БД "SQLite", указав файл БД в конфигурации.

В своём составе библиотека содержит около пятидесяти графических элементов, часто востребованных при формировании мнемосхем пользовательского интерфейса управления технологическим процессом. Названия элементов и их текстовые параметры доступны на трёх языках: Английский, Русский и Украинский.

#### <span id="page-1-0"></span>**1. Элементы трубопровода без градиентной заливки**

Ниже, на рис. 1, приведен перечень элементов, при помощи которых можно выстроить трубопровод любой сложности. По умолчанию они залиты желтым цветом, а их угол поворота составляет "0" градусов. Путем поворота и масштабирования этих виджетов можно получить все необходимые комбинации.

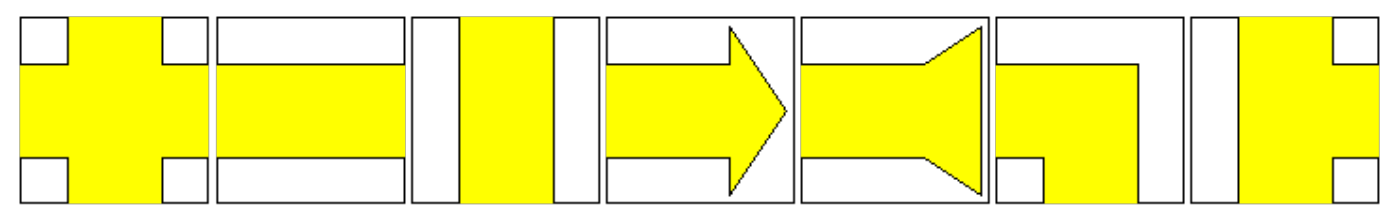

Рис.1. Элементы трубопровода слева направо: "Крест", "Труба прямая горизонтальная", "Труба прямая вертикальная", "Стрела", "Стрела обратная", "Труда\_Ugol", "Труба\_тройник".

## <span id="page-2-0"></span>**2. Элементы трубопровода с объемной заливкой**

Ниже, на рис. 2, приведен перечень элементов, при помощи которых можно выстроить объемный трубопровод любой сложности. По умолчанию они залиты желтым цветом и полупрозрачными изображениями в градациях серого, а их угол поворота составляет "0" градусов. Виджеты представлены в четырех вариантах в соответствии разным углам поворота.

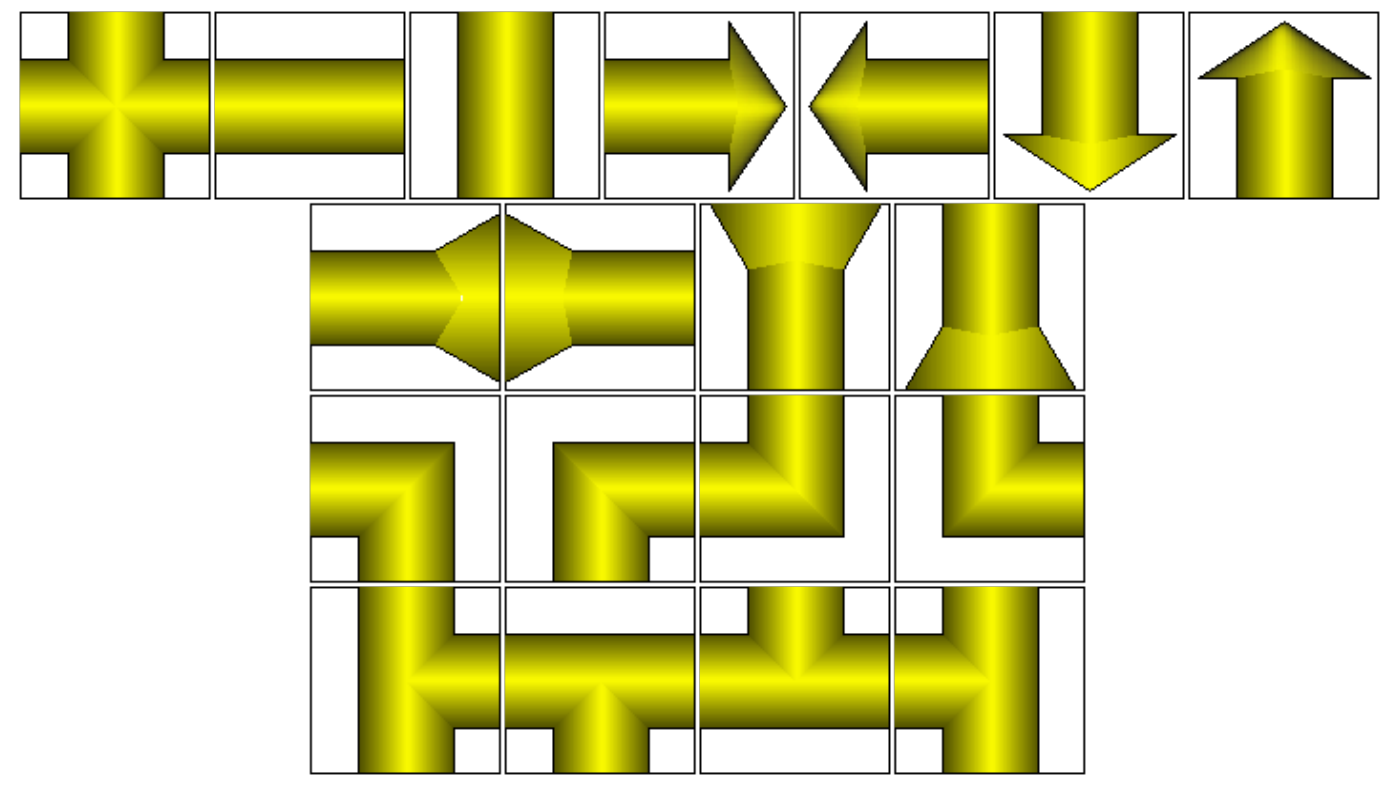

Рис.2. Элементы трубопровода слева направо и сверху вниз: "Крест(объёмный)", "Труба прямая горизонтальная(объёмная)", "Труба прямая вертикальная(объёмная)", "СтрелаГП(объемная)", "СтрелаГЛ(объемная)", "СтрелаВН(объемная)", "СтрелаВВ(объемная)", "Стрела обратнаяГЛ(объемная)", "Стрела обратнаяГП(объемная)", "Стрела обратнаяВН(объемная)", "Стрела обратнаяВВ(объемная)", "Труба\_УголНЛ(объёмная)", "Труба\_УголНП(объёмная)", "Труба\_УголВЛ(объёмная)", "Труба\_УголВР(объёмная)", "Труба\_тройникВП(объёмный)", "Труба\_тройникГН(объёмный)", "Труба\_тройникГВ(объёмный)", "Труба\_тройникВЛ(объёмный)".

## <span id="page-3-0"></span>**3. Элементы, изображающие различные технологические устройства**

Ниже, на рис. 3, приведен перечень элементов - изображений технологических устройств, часто встречающихся при построении мнемосхем различных технологических процессов. Некоторые из них содержат скрипт, описывающий их поведение. Большинство виджетов имеют квадратную форму, позволяющую легко поворачивать и масштабировать их при надобности, угол поворота всех виджетов по умолчанию равен "0".

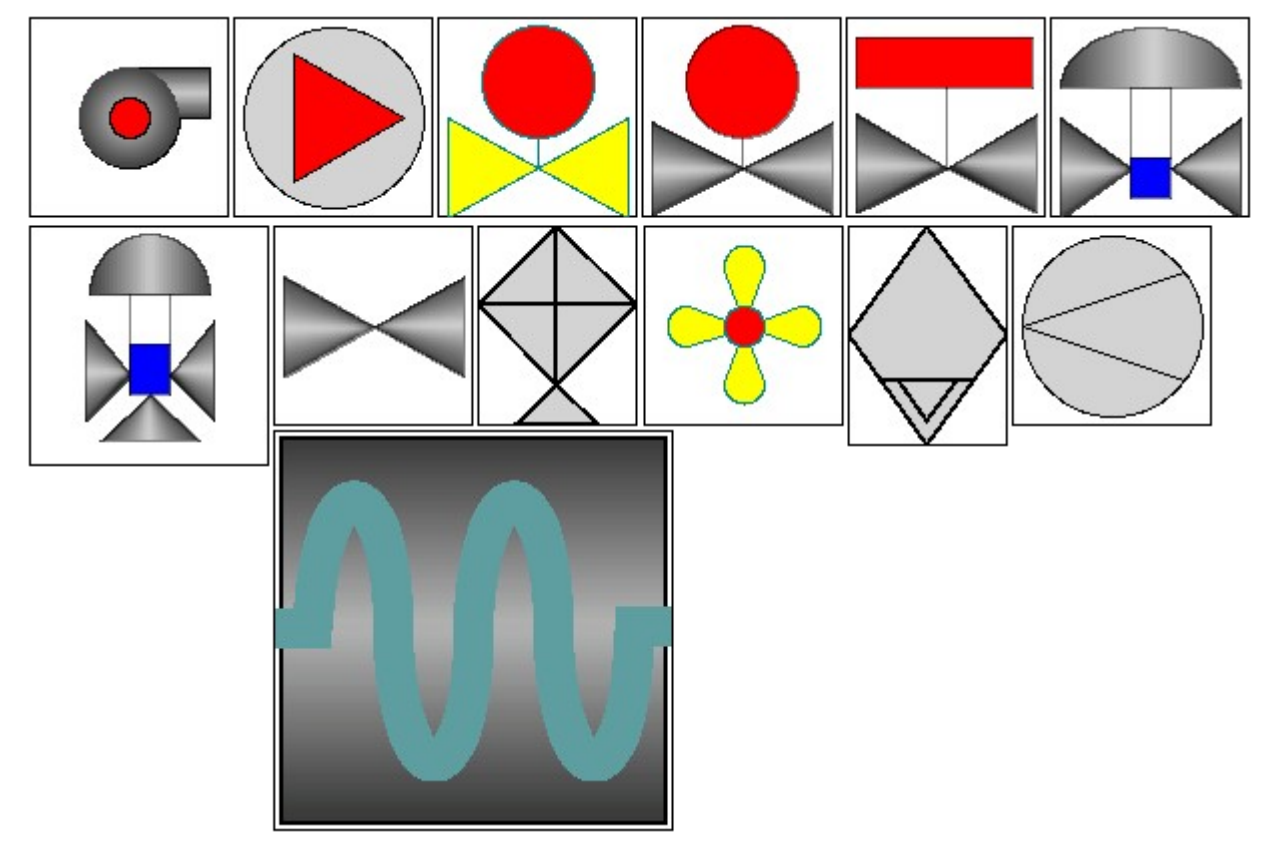

Рис.3. Элементы, изображающие технологические устройства слева направо и сверху вниз: "Компрессор", "Компрессор\_1", "Задвижка", "Задвижка(объемная)", "Кран шаровый", "Кран с положением", "Трёхпозиционный кран", "Арматура", "Холодильник", "Вентилятор", "Сепаратор", "Диафрагма", "Змей гор(теплообменник)".

**Параметры связывания**

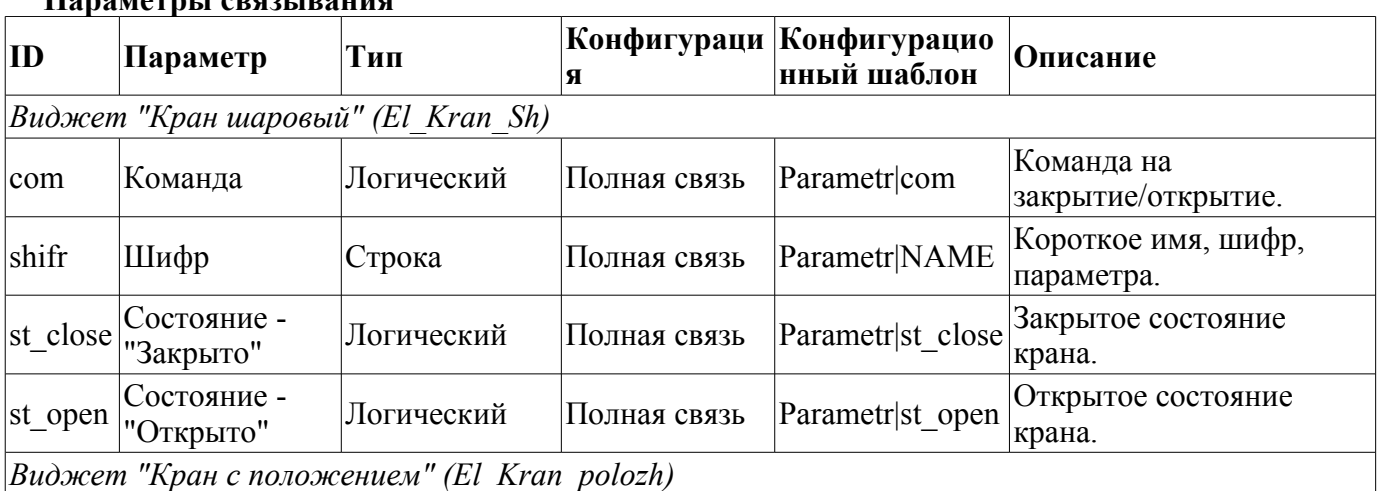

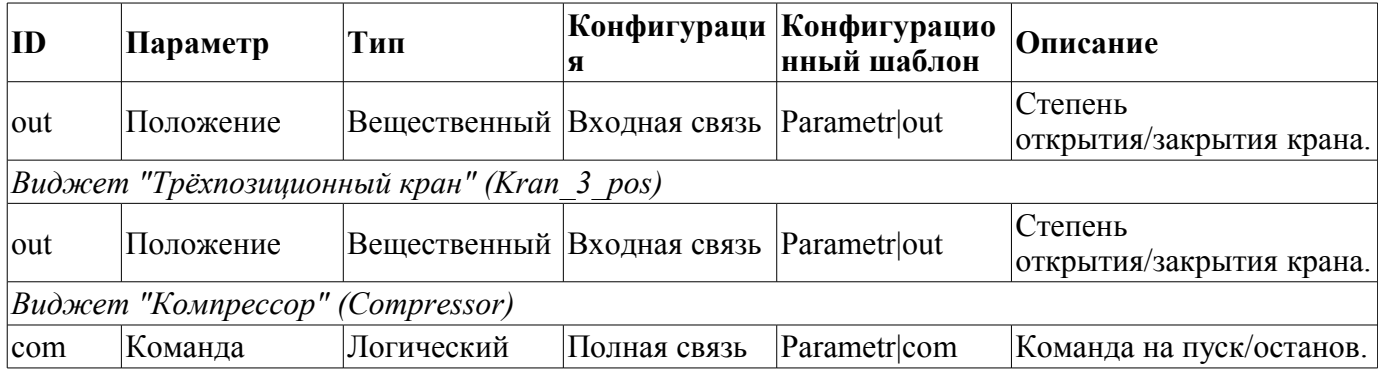

Виджеты "Кран шаровый", "Кран с положением", "Трёхпозиционный кран" имеют обработку, которая заключается в вызове виджета "Элемент кадр" при нажатии левой клавишей мыши в любую из заливок из [библиотеки основных элементов пользовательского интерфейса](http://wiki.oscada.org/Using/GraphicElementsLibraries/MainElements?v=278) в рамках панели управления для выполнения действий над параметром, подключенным к одному из этих виджетов.

#### <span id="page-4-0"></span>**4. Остальные элементы, которые сложно отнести к определенной группе**

Ниже, на рис. 4, приведен перечень оставшихся в библиотеке элементов, они также часто могут понадобиться при построении мнемосхем. Некоторые из них содержат скрипт, описывающий их поведение. Большинство виджетов имеют квадратную форму, позволяющую легко поворачивать и масштабировать их при надобности, угол поворота всех виджетов по умолчанию равен "0".

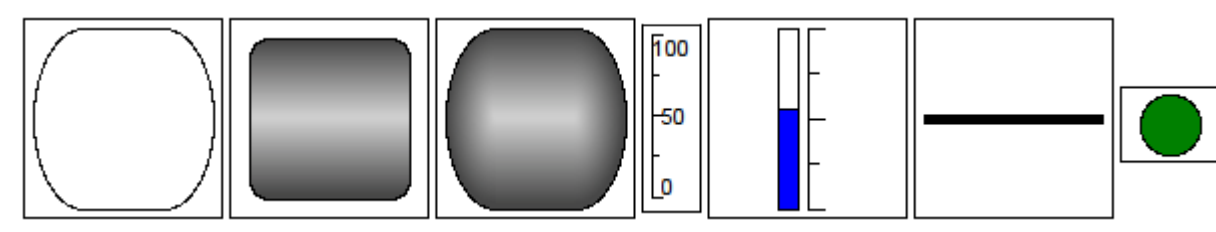

Рис.4. Элементы слева направо и сверху вниз: "Скругленный прямоугольник", "Скругленный прямоугольник(вариант 2)", "Скругленный прямоугольник(объемный)", "Шкала", "Уровень", "Линия", "Сигнализация".

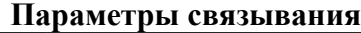

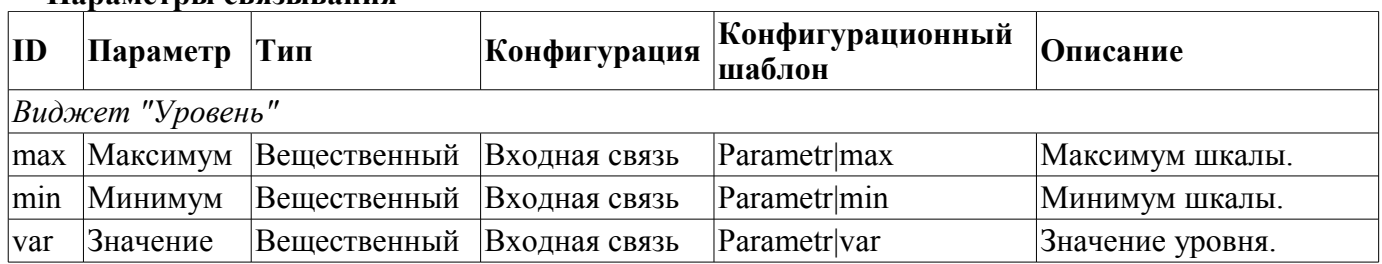